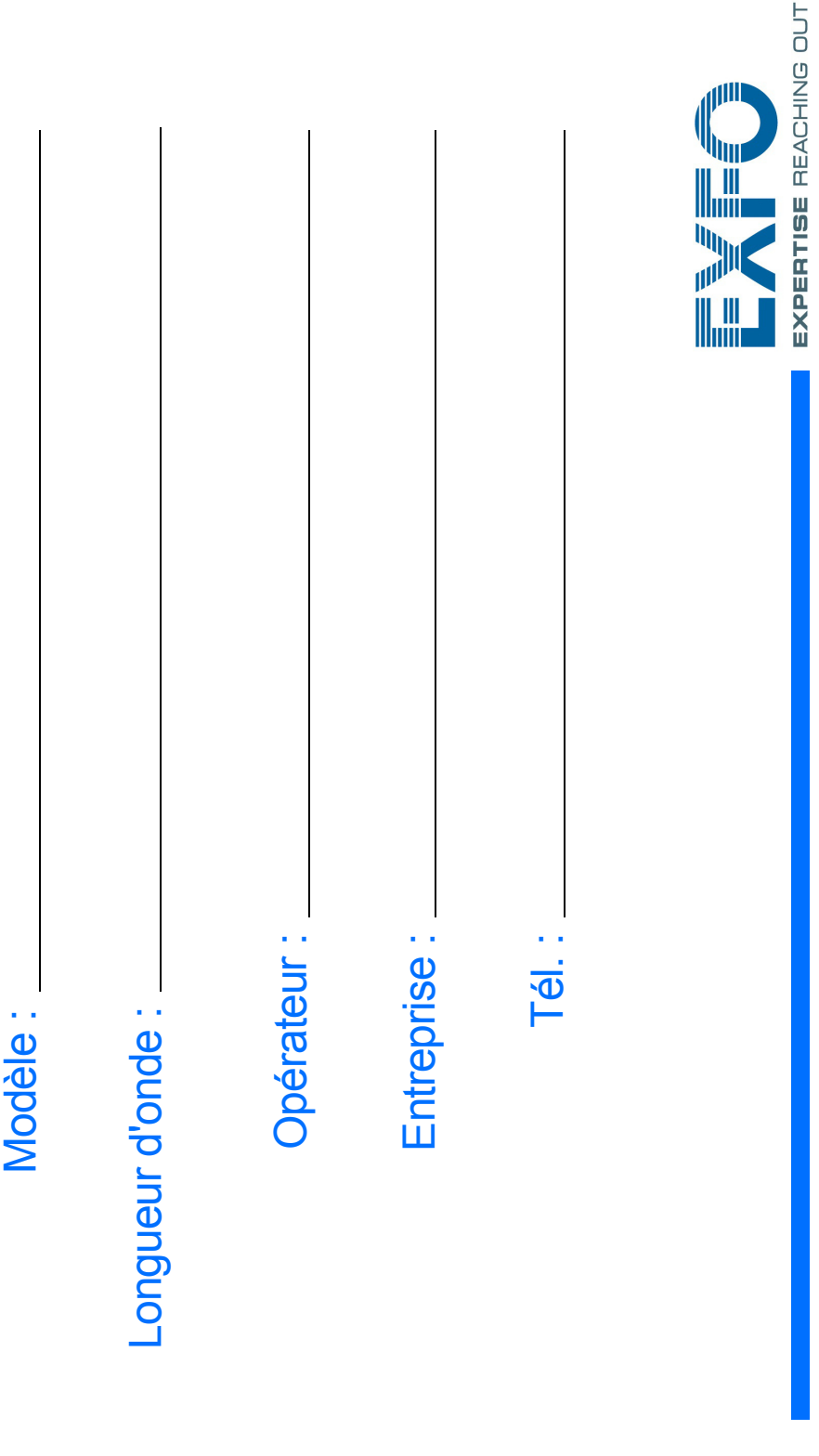

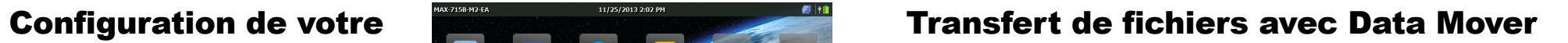

 $\blacktriangleleft$ Connectez l'unité de stockage en utilisant l'un des ports USB.

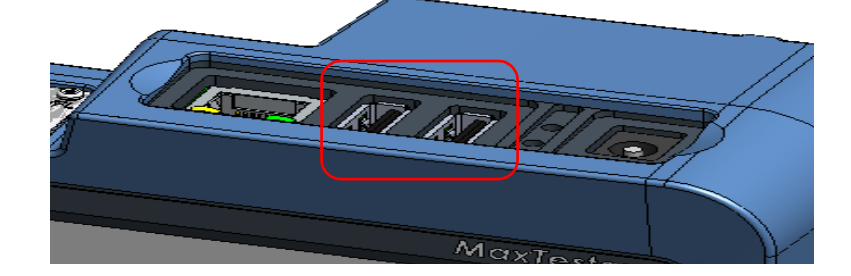

## appareil

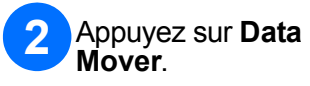

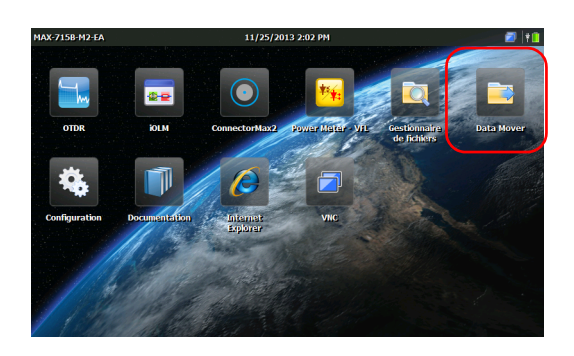

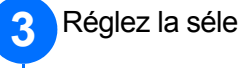

Réglez la sélection du dossier.

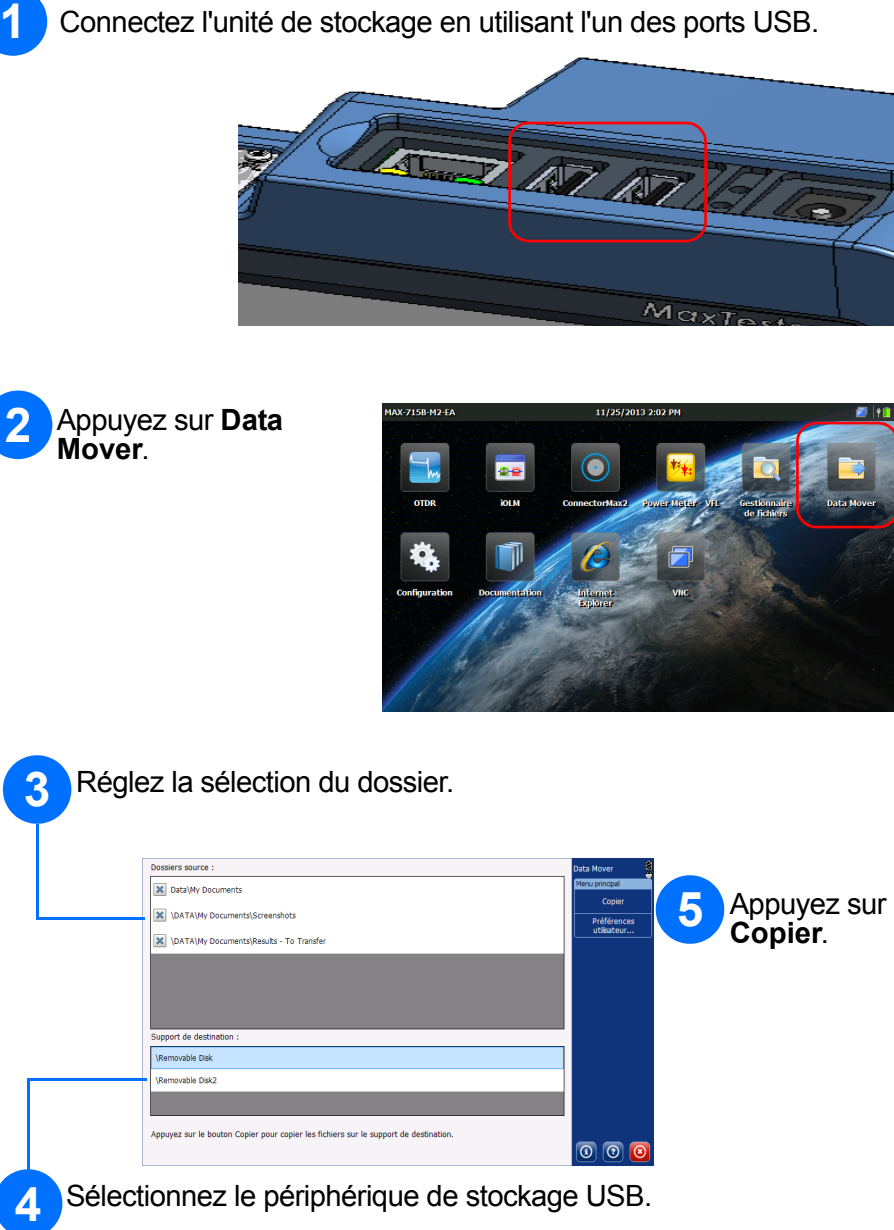

Appuyez sur **Configuration** .

Sélectionnez l'élément que vous voulez configurer en utilisant les onglets sur la gauche.

À l'aide du curseur, réglez le niveau de luminosité de l'écran.

> $\odot$  CE © 2014 EXFO Inc. Tous droits réservés. Imprimé au Canada (2014-02) Réf. : 1065950 Version : 1.0.1

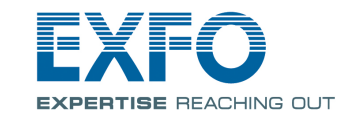

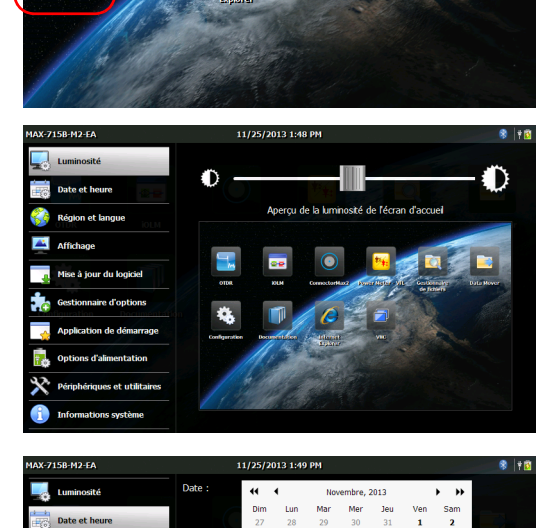

Réglez la date et l'heure en fonction de l'endroit où vous vous trouvez.

Sélectionnez la langue et les paramètres régionaux qui vous conviennent.

> *Note: Certains paramètres nécessitent de redémarrer l'appareil (ex. : langue, certaines dispositions du clavier).*

Lorsque vous avez terminé, appuyez sur le bouton  $\Box$  pour revenir à l'écran du menu principal.

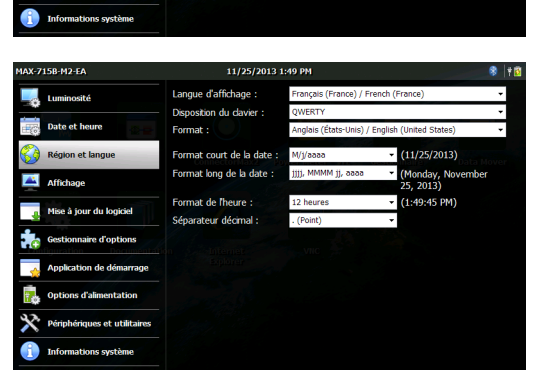

 $\frac{1}{2}$   $\frac{1}{2}$   $\frac{1}{2}$  $\begin{array}{c|c|c|c|c} 1 & 49 & \text{PM} \\ \hline \hline \end{array}$ 

П

Pour plus d'informations, consultez le guide utilisateur.

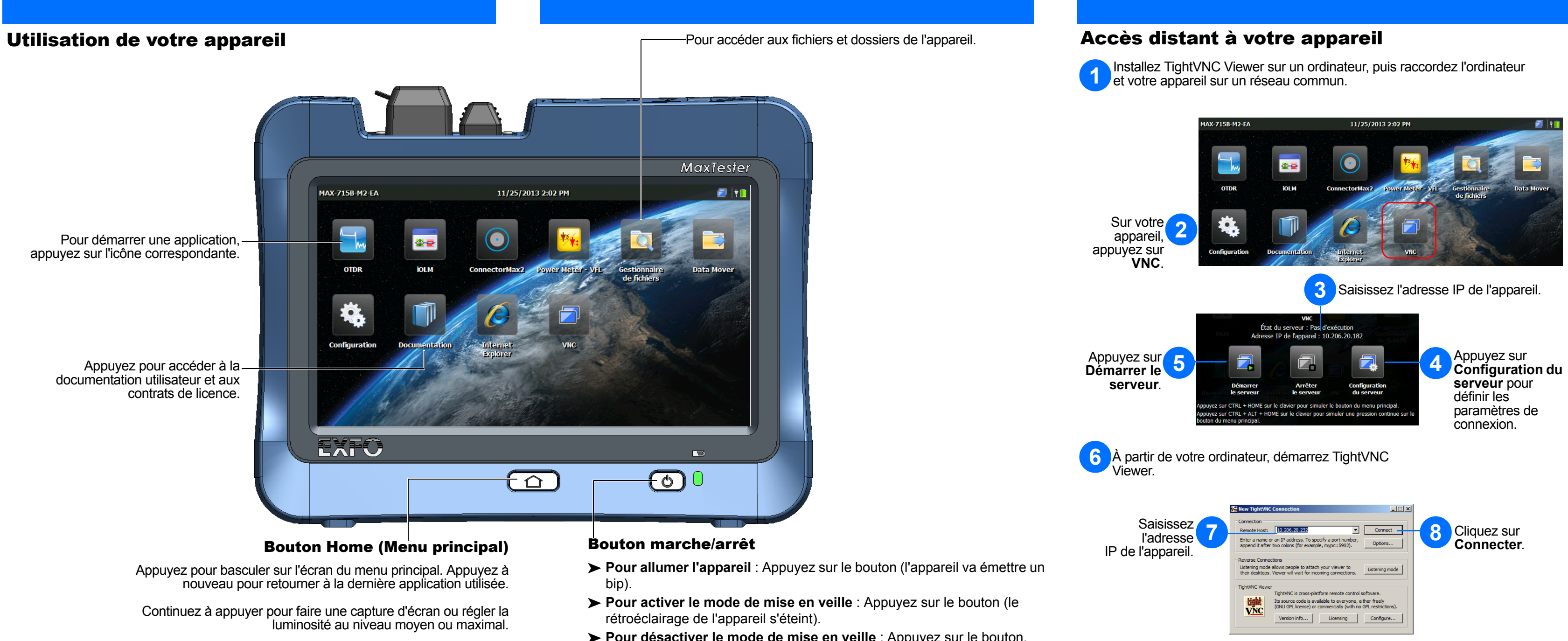

- 
- 
- **Pour désactiver le mode de mise en veille** : Appuyez sur le bouton.
- **Pour éteindre l'appareil** : Appuyez sur le bouton quelques secondes jusqu'à ce que l'appareil émette un bip.